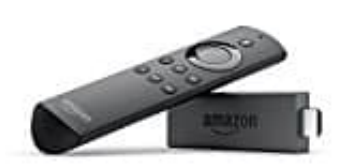

## **Amazon Fire TV Stick**

## **Apps installieren**

Auf dem Fire TV laufen zahlreiche Android-Apps, jedoch wird nur eine begrenzte Anzahl für das Gerät angeboten. In dieser Anleitung zeigen wir euch, wie ihr Apps installieren könnt.

- 1. Startet den Amazon Fire TV und navigiert oben im Menü zur Kategorie **Apps**.
- 2. Hier findet ihr die beliebtesten Apps in verschiedene Kategorien wie *Spiele* und *Mediatheken*.
- 3. Wählt hier eine gewünschte App aus. Über **Herunterladen** wird sie installiert.
- 4. Sucht ihr nach einer bestimmten App, kehrt über den Home-Button zum Startbildschirm zurück und wählt oben links die **Suche** aus. Hier müsst ihr nur noch den Namen der App eingeben, z. B. Adobe Acrobat. Startet den Amazon Fire TV und navigiert oben im Menü zur Kategorie Apps.<br>Hier findet ihr die beliebtesten Apps in verschiedene Kategorien wie *Spiele* und *Mediathe*<br>Wählt hier eine gewünschte App aus. Über **Herunterladen**
- 5. Die meisten Apps sind kostenlos. Müsst ihr für eine App bezahlen, werdet ihr darauf stets deutlich